### **HOME SETUP FOR ONLINE LESSONS**

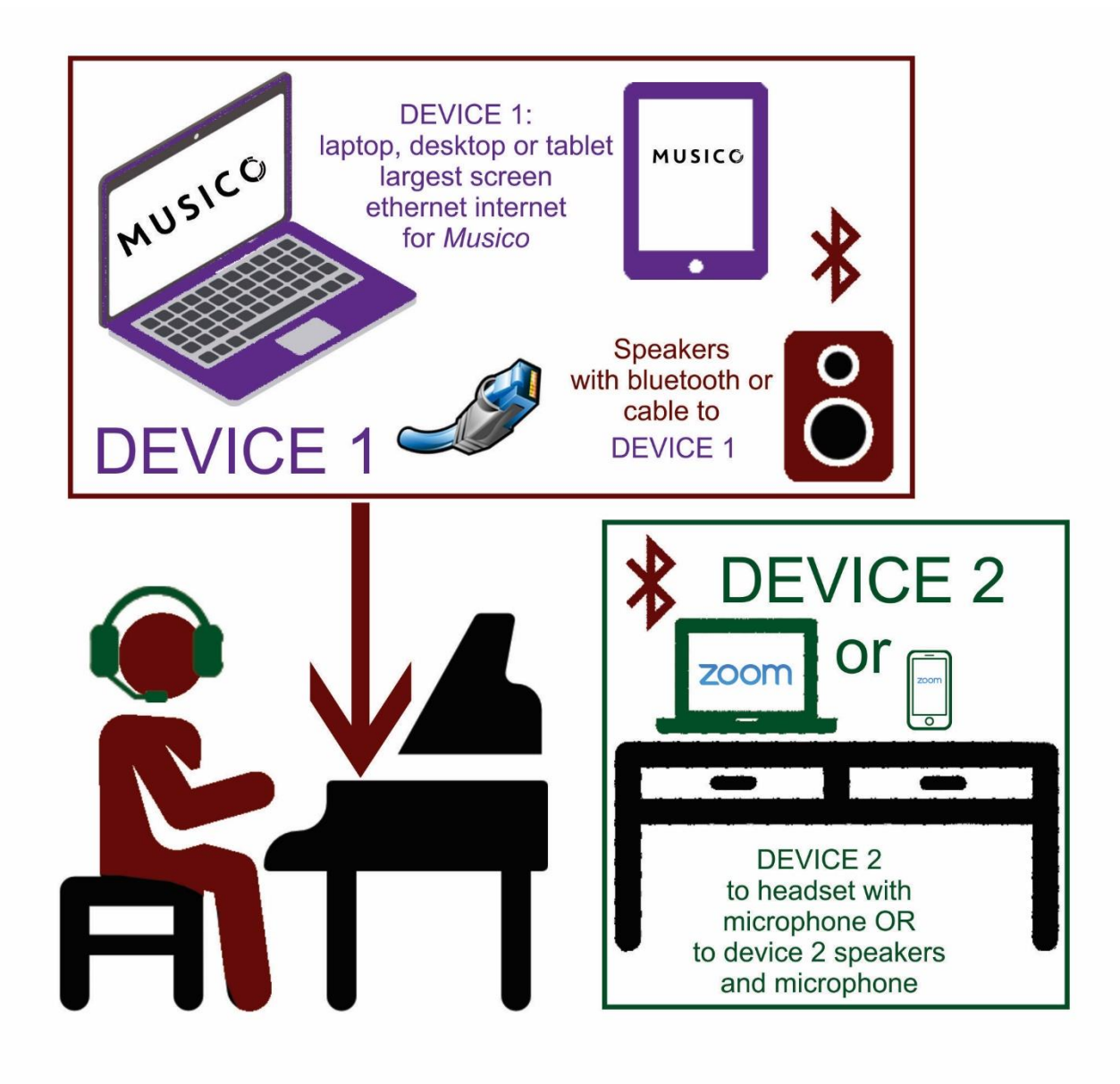

### **DEVICE 1**

Student's device running Musico via Google Chrome Connected to external speakers (not headset or earbuds) and placed in front of them Ethernet cable if possible rather than wifi

## **MUSICO VIDEO TUTORIALS FOR STUDENTS**

1. [General explanation on different assets and features](https://links99.mixmaxusercontent.com/592bd1811b198b0e4150bcb8/l/BJxxMYZjU3gvivSH3?messageId=DmFbODMFmftCbBIUV&rn=gIzlGZ19mbpJndhR3UgUmbhpkI&re=gIt92YuwWah12ZAVmbhp2cpRWdv5WayZXY0NnI&sc=false) [2](https://links99.mixmaxusercontent.com/592bd1811b198b0e4150bcb8/l/BJxxMYZjU3gvivSH3?messageId=DmFbODMFmftCbBIUV&rn=gIzlGZ19mbpJndhR3UgUmbhpkI&re=gIt92YuwWah12ZAVmbhp2cpRWdv5WayZXY0NnI&sc=false)[.](https://links97.mixmaxusercontent.com/592bd1811b198b0e4150bcb8/l/z2iiosA1qYb5m1Aip?messageId=DmFbODMFmftCbBIUV&rn=gIzlGZ19mbpJndhR3UgUmbhpkI&re=gIt92YuwWah12ZAVmbhp2cpRWdv5WayZXY0NnI&sc=false) [How to open](https://links97.mixmaxusercontent.com/592bd1811b198b0e4150bcb8/l/z2iiosA1qYb5m1Aip?messageId=DmFbODMFmftCbBIUV&rn=gIzlGZ19mbpJndhR3UgUmbhpkI&re=gIt92YuwWah12ZAVmbhp2cpRWdv5WayZXY0NnI&sc=false) [a](https://links97.mixmaxusercontent.com/592bd1811b198b0e4150bcb8/l/z2iiosA1qYb5m1Aip?messageId=DmFbODMFmftCbBIUV&rn=gIzlGZ19mbpJndhR3UgUmbhpkI&re=gIt92YuwWah12ZAVmbhp2cpRWdv5WayZXY0NnI&sc=false)  [lesson my teacher sent](https://links97.mixmaxusercontent.com/592bd1811b198b0e4150bcb8/l/z2iiosA1qYb5m1Aip?messageId=DmFbODMFmftCbBIUV&rn=gIzlGZ19mbpJndhR3UgUmbhpkI&re=gIt92YuwWah12ZAVmbhp2cpRWdv5WayZXY0NnI&sc=false) [me 3](https://links97.mixmaxusercontent.com/592bd1811b198b0e4150bcb8/l/z2iiosA1qYb5m1Aip?messageId=DmFbODMFmftCbBIUV&rn=gIzlGZ19mbpJndhR3UgUmbhpkI&re=gIt92YuwWah12ZAVmbhp2cpRWdv5WayZXY0NnI&sc=false). [What's the Overview asset?](https://links94.mixmaxusercontent.com/592bd1811b198b0e4150bcb8/l/GXzdiBS6RMxcIhqVX?messageId=DmFbODMFmftCbBIUV&rn=gIzlGZ19mbpJndhR3UgUmbhpkI&re=gIt92YuwWah12ZAVmbhp2cpRWdv5WayZXY0NnI&sc=false) 

- 4. [What's the Notation asset?](https://links92.mixmaxusercontent.com/592bd1811b198b0e4150bcb8/l/q0KfAgS23Ow0e6k0h?messageId=DmFbODMFmftCbBIUV&rn=gIzlGZ19mbpJndhR3UgUmbhpkI&re=gIt92YuwWah12ZAVmbhp2cpRWdv5WayZXY0NnI&sc=false)
- 5. [What's the Audio asset?](https://links94.mixmaxusercontent.com/592bd1811b198b0e4150bcb8/l/wRbjxfzuEGwybdruW?messageId=DmFbODMFmftCbBIUV&rn=gIzlGZ19mbpJndhR3UgUmbhpkI&re=gIt92YuwWah12ZAVmbhp2cpRWdv5WayZXY0NnI&sc=false)
- 6. [What's the Video asset?](https://links910.mixmaxusercontent.com/592bd1811b198b0e4150bcb8/l/jBT6lDg1plSvgpnFI?messageId=DmFbODMFmftCbBIUV&rn=gIzlGZ19mbpJndhR3UgUmbhpkI&re=gIt92YuwWah12ZAVmbhp2cpRWdv5WayZXY0NnI&sc=false)
- 7. [Adding a performance!](https://links98.mixmaxusercontent.com/592bd1811b198b0e4150bcb8/l/arrMKaNF887PjJWkP?messageId=DmFbODMFmftCbBIUV&rn=gIzlGZ19mbpJndhR3UgUmbhpkI&re=gIt92YuwWah12ZAVmbhp2cpRWdv5WayZXY0NnI&sc=false)
- 8. [Practice Summary](https://links94.mixmaxusercontent.com/592bd1811b198b0e4150bcb8/l/S7Hmqfgv2iu4lRqfO?messageId=DmFbODMFmftCbBIUV&rn=gIzlGZ19mbpJndhR3UgUmbhpkI&re=gIt92YuwWah12ZAVmbhp2cpRWdv5WayZXY0NnI&sc=false)

# **DEVICE 2**

Teacher's device running Zoom via Google Chrome Laptop, desktop, tablet or phone: to the side of the student where the teacher can see the student's face, torso and hands.

Ethernet cable if possible rather than wifi

Connected to external speakers or headset

## Zoom on Device 2

Download and install Zoom and create an account. Update if necessary to latest version (5 or later). Before your first Zoom meeting:

- Launch Zoom and click the gear icon on the top right-hand corner of the screen
- Click the Audio tab, then click the Advanced button at the bottom
	- Echo Cancellation: Auto
	- $\checkmark$  Enable in-meeting option to "Enable Original Sound" from microphone
	- $\checkmark$  Disable echo cancellation
	- $\checkmark$  High fidelity music mode

## **FOR LESSON**

5 minutes **before** your lesson is due to start:

- Turn on all devices and check battery levels (attach power adaptor if needed)
- On Device 1 log in to Musico. Make sure all other background apps are closed.
- On Device 2 log in to Zoom, join the lesson meeting, turn on original sound
- Check volume levels while you wait by playing something while you wait

### **FOR PLAYING BETWEEN LESSONS**

Please use Device 1 with Musico at least 4 times between lessons and save your sessions each time. Work using a variety of tabs, not the same way each day! Send a message via Musico if you have any problems or questions.